#### プログラム 1 疾病診断用プログラム 管理医療機器 汎用画像診断装置ワークステーション用プログラム 70030012

# ランドマーカー

#### \*\*【形状・構造及び原理】

# 1.形状

本プログラムは、ダウンロードあるいは、記録媒体で提供される。

- 2.構成
	- 本プログラムは、下記のものから構成される。
- ・歯科用シミュレーションソフトウェア
- 3.原理
- 本プログラムは、部位限定X線CT診断装置、全身用X線C T診断装置、またはアーム型X線CT診断装置で得られた情 報を更に処理して診療のために提供するプログラムである。 二次元、三次元画像処理表示、インプラントや外部デバイス などとのシミュレーションを行う機能を有する。

本プログラムは、汎用の IT 機器にインストールして使用する が、提供の方法としては、記録媒体で提供される場合とダウ ンロードで提供される場合がある。

CT またはこれらの画像を保管しているサーバから画像を受信 し、診療のために表示する。また、解析結果を保存すること ができる。

画像等の情報交換はネットワーク、あるいは記録媒体を通じ て行われ、画像形式については DICOM 形式に準拠する。 (下図参照)

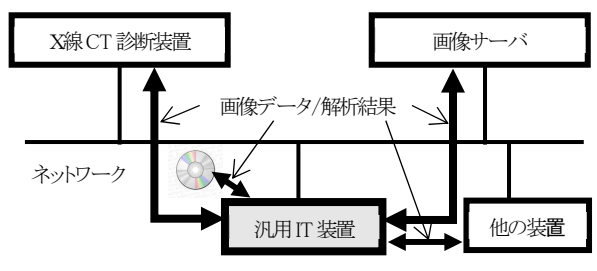

本プログラム

#### \*\*【使用目的又は効果】

画像診断装置等から提供された人体の画像情報をコンピュータ 処理し、処理後の画像情報を診療のために提供する。

### \*\*【使用方法等】

1.動作環境及び事前準備

本品目は、下記の仕様を満たす汎用 IT 機器に製造販売業者が 指定した方法(添付文書又はプログラムに含めた電磁的に記 録した手順)でインストールして使用する。

#### ○汎用 IT 機器の仕様

- **●インストール可能な汎用 PC 及び画像表示モニタ**  安全性:JIS C6950-1 適合 EMC :CISPR22/CISPR24、又は VCCI 適合
- ●汎用 PC 性能

構成により下表のようになる。(GIDORA:CT 画像再構成)

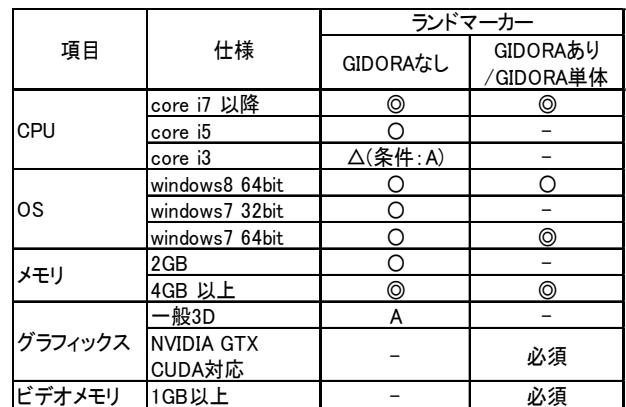

凡例:必須:必要条件 ◎:推奨、〇:可能、△:条件付きで可能、-:対象外

#### ●画像表示モニタ

・解像度 :1280 X 1024 以上

- ・カラー :フルカラー
- ・階調 :モノクロ 256 諧調以上
- 2.使用準備
	- ①インストール先の機器の電源を入れる。
	- ②本プログラムを起動する。
	- 関連する外部機器も起動していることも確認する。
- 3.操作
	- ①画像データを取得する。 ②機能を選択する。 ③選択した機能を実行する。 ④必要に応じて追加の機能を実施する。 ⑤結果を表示、保存する。
- 4.終了
- ①画面上の終了アイコンをクリックするか、メニューにある 終了機能を選択して本プログラムを終了させる。 ②必要に応じて電源を切る。

# \*\*【使用上の注意】

- <重要な基本的注意>
- ・DICOM 規格の画像形式に準じていない画像を本プログラムで利用 しないこと。

<一般的要求事項>

- ・本プログラムで解析する CT 画像は、弊社 HP 上に記載されている、 CT 撮影プロトコルに従って取得すること。
	- http://www.icatcorp.jp/ct\_hospital/protocol.html

# \*\*【保守・点検に係わる事項】

- 以下の日常点検を使用者にて行うこと。 ①画面表示に異常がないか確認すること。
- ②結果などについては、定期的にバックアップをしておくこ と。
- ③ソフトウェアのバージョンアップ通知を確認し、必要に応 じてインストールすること。

#### \*\*【製造販売業者及び製造業者の氏名又は名称等】

- 製造販売業者 :株式会社アイキャット 大阪市淀川区西中島 3-19-15 第 3 三ツ矢ビル TEL:06-6886-7299(代表) フリーダイヤル:0120-167-190
	- E-mail: support@icatcorp.jp